# HD 1080P Pro Black Box Security Camera

#### User Manual HAI2MPBLBOXP Version:Mar,2016

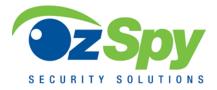

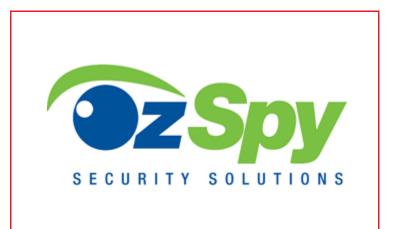

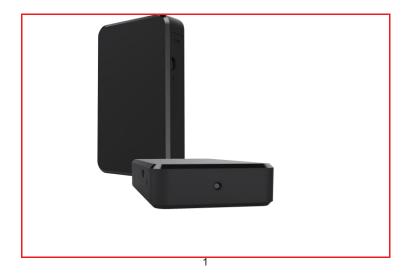

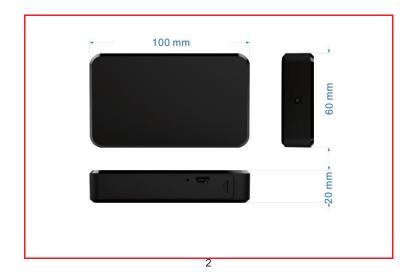

### Overview

The HD 1080P Pro Black Box Security Camera is a super simple design black unit with an integrated smart & powerful 1080P hidden camera.

First, it can be easily set to do photo taking (by interval), video & audio recording and motion detection recording by remote control;

Second, it supports self-button operation, cycle recording and works when charging.

Usages: Nanny camera, Home/ Shop/ Office/ Warehouse surveillance camera.....

### In the box

1x Pro black box camera 1x AC Power adapter 1x USB cable

1x User manual

# Product instruction 3 (4 ര 6 (8) ര

- ① ON/OFF button
- Start button
- ③ Motion detect recording
- ④ Manual recording
- 5 Photo by interval
- 6 Audio recording

- ⑦ Charging indicator light
- ⑧ USB port
- 9 Micro SD card slot
- 10 Operation indicator light
- 1 Camera

# Getting started

Step 1: Insert micro SD card into card slot

TIPS: \* Use micro SD card speed>=Class 4 & HC marked;

\* Better format card by PC before inserting.

Step 2: Turn on device and connect power

Open right side cover, turn on ON/OFF button, close the cover and plug it into AC power using the included adapter.

TIPS:1. Charge the unit fully (around 7-8 hours);

- 2. Battery working time around 8 hours;
- 3. For long term using, please plug in AC power with included adapter.

Step 3: Do actions by press function buttons on right side

a, Press 也, to turn on the device; Blue light always on, it is in standby status. , blue light blinking 4 times and off, it is in motion detect video b. Press recordina: Press again to save& stop, blue light always on. c. Press , blue light blinking 3 times and off, it is in manual video recordina: Press again to save & stop, blue light always on. , blue light blinking 2 time, it is in photo by interval (Every 30 d. Press seconds a photo); Press again to stop, blue light always on. TIPS: In photo mode, once memory card is full, please clean up contents in the card; Blue light blinking continuously to indicate card is full.

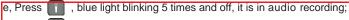

again to save & stop, blue light always on.

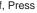

Press

- f, Press 🕛 again, to turn off the device; Blue light off.
- TIPS: The functions of 5 buttons on the back of device are the same as remote control buttons.

# Camera setting

When insert micro SD card and turn on, device will form a txt file named setting in card automatically. Then you can do camera setting as below when connect to PC or by card reader.

# Function introduction

| 1. VERSION             | = 2015090101               | # DO NOT CHANGE (Device version No.)                                                                                      |
|------------------------|----------------------------|----------------------------------------------------------------------------------------------------|
| 2. RESOLUTICON         | = 0                        | # (0=1080p@30fps,1= 720p@60fps)<br>(Selection of resolution)                                                              |
| 3. VIDEO_TIME          | = 3                        | # (0=1mins, 1=2mins, 2=3mins,3=5mins,<br>4=10mins,5=15mins) recording interval time<br>(Selection of record video length) |
| 4. QUALITY             | = 0                        | # (0=fine, 1=good, 2=normal) (Selection of<br>video quality.0=Good 1=Medium 2=Poor)                                       |
| 5. LOOP_RECORD         | = 1                        | # (0=off, 1=on)(Selection of cycle-recording)                                                                             |
| 6. DATE_STAMP          | = 1                        | # (0=off, 1=on)(Selection of time stamp)                                                                                  |
| 7. AUDIO_RECORD        | = 1                        | # (0=off, 1=on)(Sound recording, 0=video<br>without sound, 1=video with sound )                                           |
| 3. AUTO_POWER_OFF      | = 1                        | #(0=Off, 1=3min,2=5min,3=10min)(Selection<br>automatic turn off time without any operation)                               |
| 9. TIME_SET            | = Y2015.01.01.<br>00:00:00 | # (Y=change N=No change)(time setting, when<br>change, must turn N to Y)                                                  |
| 10. DEFAULT_SETTING    | = 0                        | # (0=false, 1=true)(Restore factory setting)                                                                              |
| 11. MOTIONDETECT_LEVEL | = 0                        | # (0=high, 1=mid, 2=low)(Motion detection<br>sensitivity, 0=high 1=medium 2=low)                                          |

TIPS: 1. When setting up, please observe original format and values in the document to avoid invalid setting.

2. Save after set up, then turn on again to finish setting finally.

# Other features:

- 1. U disk mode: Connect device by USB cable to PC any time, then find a movable disk in My Computer.
- 2. Low battery: If low battery, blue light always blinking; Please charge it, or it will save files automatically and turn off when no power.
- Charging: Plug it into AC power using the included adapter, when charging red light always on, when full red light goes off.

| Specification     |                                    |
|-------------------|------------------------------------|
| Device dimension  | 100*60*20MM                        |
| Resolution        | 5 Mega CMOS                        |
| Video pixel       | 1920*1080 @ 30fps,1080*720 @ 60fps |
| Photo pixel       | 2592*1944                          |
| Angle             | 90 Degree                          |
| Compressed format | H.264                              |
| Video format      | MOV                                |
| Memory card       | Micro SD card>=Class 4 & HC marked |
| Support memory    | Max 64GB                           |
| USB interface     | USB1.1/2.0                         |
| Operation system  | 2000/XP/Vista32                    |
| Player            | Media player/Kmplayer              |
| Power consumption | 300MA/3.7V                         |
| Battery capacity  | 4000MA                             |
| Power adapter     | 5V 2000mA                          |
| Recording         | 1 minute/ around 125MB             |
| Working time      | About 8 hours                      |
| Charging time     | About 7-8 hours                    |

## FAQ:

- Q: Can working when charging for long time use?
  A: Yes, please use included 5V 2A adapter to plug in power for long time use (Left side red led always on).
- 2. Q: Plug in AC adapter, device turn on?
  - A: Yes. Even ON/OFF button is off, device power on automatically anytime when plug in power.
- 3. Q: Blue light always blinking, can't record or shut down automatically?
  - A: 1). Card might not compatible, please use micro SD card speed>= Class 4 & HC marked.
    - Card is full in photo by interval mode, please clean up contents in card;
    - 3). Device with low battery, please charge it.

- 4. <u>Q: No reaction after pressing remote(Three solutions )?</u>
  - A: 1). Take out the insulating strip of remote, and press in a short distance (3-4meters) to see if it is working;
    - 2). Use the back side buttons to test if the camera works or not;
    - 3). Change battery of remote.
- 5. <u>Q: Can't use 64GB micro sd card directly?</u>
  - A: Please format the 64GB micro sd card by PC before inserting.
- 6. <u>Q: What happens if the camera's battery dies while the camera is</u> recording?
  - A: If the battery is very low or dies, the camera will save the last video file before shutting down.
- <u>Q: Can't record while charging while using for an extended period?</u>
  A: Check if the back red light is on while charging; If not, check that the charger is connected properly.

- 8. Q: How to play video?
  - A: 1). Use included short reading data USB cable to connect to PC to play when in U disk mode;

2). Please change another 5pin USB cable or PC to try again;

3).Use card reader to ready and play video.

- 9. Q: How to reset the device?
  - A: If the device is not working or is frozen, turn off the back side ON/OFF switch and turn on again to reset.
- 10. <u>Q: What to do if still not work well after reset?</u>
  - A: 1. Change another SD card, or remote, or USB cable, or power adapter;
    - 2. Please follow every detail in this manual.

## The End!